## **Inhaltsverzeichnis**

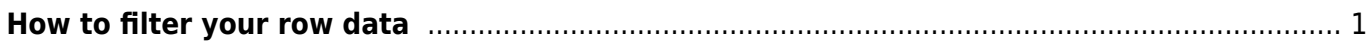

Last update: 2022/02/21 11:01 start:visualstudio2019:programmieren:dotnet:component:dataview https://jmz-elektronik.ch/dokuwiki/doku.php?id=start:visualstudio2019:programmieren:dotnet:component:dataview&rev=1645437701

## <span id="page-2-0"></span>**How to filter your row data**

This document briefly explains how to use the data filter syntax.

## **Column names**

If a column name contains any of these special characters  $\sim$  ()  $\#$  \ / = > < + - \* % & | ^ ',, [ ], you must enclose the column name within square brackets [ ]. If a column name contains right bracket ] or backslash  $\langle$ , escape it with backslash  $(\langle$ ] or  $\langle \rangle)$ .

```
1. "id = 10"; // no special character in column name "id"
2. "$id = 10"; // no special character in column name "$id"
3. "[#id] = 10"; // special character "#" in column name "#id"
4. "[[id\]] = 10"; // special characters in column name "[id]"
```
## **Literals**

String values are enclosed within single quotes **' '**. If the string contains single quote ', the quote must be doubled.

1.

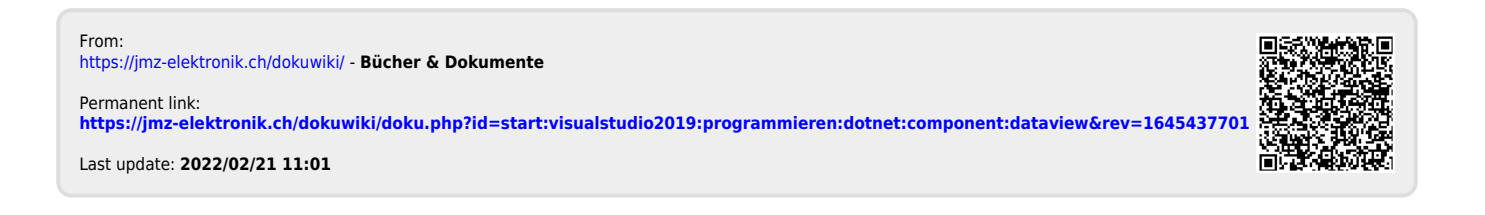